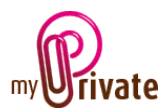

## MyPrivate on multiple computers

There are various scenarios where it is useful to be able to access to the data of MyPrivate from a different computer.

MyPrivate offers a solution based on the synchronization of the data towards one or more additional computers.

The additional seats are free, including upgrades. To be able to synchronize between the different computers, all must run the same version of MyPrivate.

Once the data has been synchronized it will be possible to use MyPrivate exactly in the same way as on the main computer, but in read-only mode: it will not be possible to add, delete or modify the information.

For this configuration you will need a private network that provides access for the additional computers to the network location where the backups of MyPrivate are stored; this folder will be typically on a NAS.

The procedure to install MyPrivate on each additional computer is as follows:

- 1. Installation of MyPrivate, using the original software package
- 2. When prompted for the license key, enter "replica" in the field
- 3. In the control panel of MyPrivate, select the network folder where the MyPrivate backups are being stored:

## Backup folder

## \\BAMBOU\Users\Paul Gosselin\MyPrivateBackup

Select the MyPrivate backup folder on your NAS

At the bottom of the home screen, the backup icon will be replaced by the following icon simply click on the icon and your computer will be synchronized with the latest backup data.

At the bottom-left of the screen, the age of the data will be displayed.

Production database (Read only; synchronised 29 days ago)

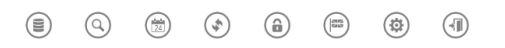

Note: once synchronization is complete it is no longer needed to stay connected to the network as the replicated data are stored locally.